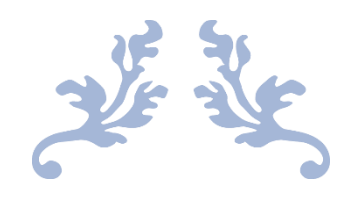

# 视频导出插件教程

VideoExport V1.1.0 by joan6694

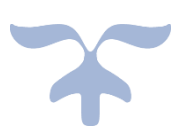

2020-3-30

#### 目录

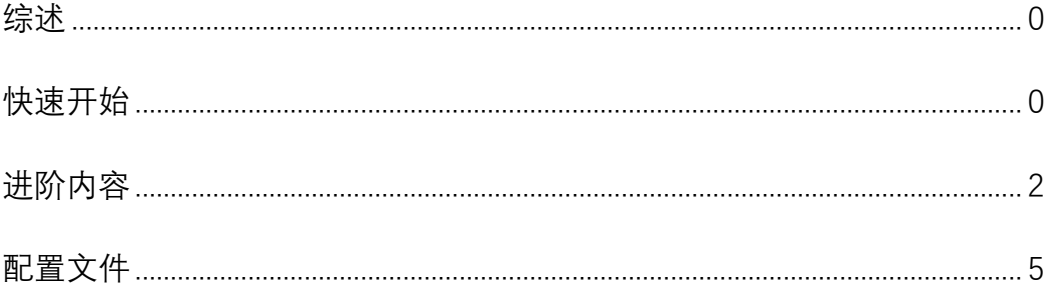

<span id="page-2-0"></span>**综述**

VideoExport 是由 joan6694 开发的、用于恋活工作室录像的插件,可以在任 何能正常恋活工作室的计算机上无视机器性能录制指定帧速率的视频,并且提供 包括 MP4、WEBM、GIF、AVI 以及序列帧在内的不同形式的输出。同时,此插件 亦提供一定程度的自定义选项方便使用。

注意,在整个录制过程中,游戏画面将保持为白屏。这是正常现象,只需耐 心等待即可。

此插件的设置文件为 com.joan6694.illusionplugins.videoexport.cfg

### <span id="page-2-1"></span>**快速开始**

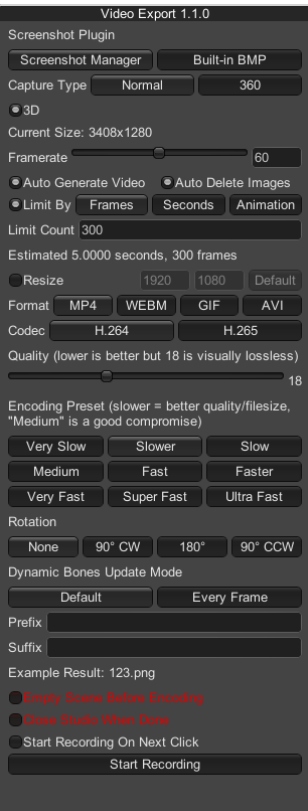

插件的启动热键为**左 Ctrl+E**(注:已知和工作室的某个人物卡导出插件有冲

突,因此仅在场景内没有人物时可以启动成功,建议先启动插件再添加人物)。 启动后可以看到一个菜单。用户主要需要设置的有以下几项:

- 1. Framerate 帧速率:决定导出的视频的每秒帧数,常用数值为 24、25、30、 50 和 60。帧速率越高, 视频越连贯, 体积也越大。
- 2. Auto Generate Video 自动合成视频:启用后将由此插件调用 FFmpeg 自动合 成视频,否则将只导出序列帧。
- 3. Auto Delete Images 自动删除序列帧:启用后,此插件将在合成完视频后自 动删除保存的序列帧。
- 4. Limit By 指定结束条件:启用后,用户可以将结束条件指定为**帧计数(Frames)**、 **秒计数(Seconds)**或**动画时间计数(Animation)**。
- 5. Limit Count 指定计数:当 Limit By 启用时,可以选择这一项。为结束条件指 定计数器的大小。其中,总帧数=总秒数\*每秒帧数
- 6. Resize 指定输出分辨率:启用后,用户可以自行决定输出的分辨率。若不启 用,将由系统根据当前屏幕分辨率自动设置。Default 按钮可以将分辨率置为 屏幕分辨率。
- 7. Start Recording On Next Click 在下一次单击鼠标时开始录制: 启用后, 此插 件将在下一次单击鼠标时开始录制。对于 VMD 插件而言,此选项正好可以 让用户点击一次播放键。

设置结束后, 点击最下方的 Start Recording 开始录制。此时屏幕将变白, 再 结束录制以后恢复。录制时间会相当长,所以需要有足够的耐心。当画面再次显 示时,如果勾选了生成视频,此插件将开始渲染视频。此时插件下方将显示黄色 的进度条。等到进度条变为绿色并且提示 Done, 渲染流程就完成了。

录制的结果将会保存在 cfg 文件指定的文件夹。其中 outputFolder 指定视频 的保存位置,默认位置为 BepInEx\plugins\VideoExport\Output;framesFolder 指 定序列帧的保存位置,默认位置为 BepInEx\plugins\VideoExport\Frames。

## <span id="page-4-0"></span>**进阶内容**

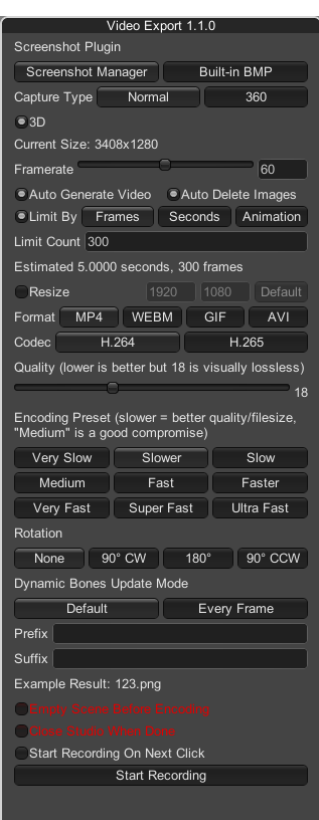

- 1. Screenshot Plugin 屏幕捕获插件:用户可以指定将要使用的屏幕捕获插件。 其中,Screenshot Manager 疑似为由 IllusionMods 组织开发的屏幕捕获插件, 允许用户捕获正常摄像机的画面或者 360 度全景画面,默认情况下有一定倍 率的超采样用以抗锯齿;Build-in BMP 疑似作者自己开发的 BMP 导出工具, 仅能设置超采样倍率,并且不支持透明通道。
- 2. 3D: 当选择 Screenshot Manager 时可以设置此项。当此项开启时, 插件会

录制左右眼分别成像的三维视频,可以配合 VR 设备观赏。

- 3. Format 视频格式:可以指定输出视频的格式,包括 MP4、WEBM 和 AVI 三 种视频格式以及 GIF 动图格式。一般推荐 MP4 格式,具有相当优秀的封装设 计。GIF 仅支持 256 色板, 因此不建议作为导出格式。
- 3.1. MP4
- 3.1.1. Code 编码器:可以指定 MP4 的编码方式,默认为 H.264。H.265 相对于 H.264 能在相同体积下获得更优秀的画质,但是截止至目前,大多数浏览 器、移动设备以及聊天工具对于它的支持都不完善。因此,仅建议在你完 全确定自己的设备支持 H.265 的前提下使用这一编码器。
- 3.1.2. Quality 视频质量:与视频压缩相关的参数。默认的 18 对于人眼而言并不 能明显看出瑕疵,但是同样不是完全无损的。本参数越小,视频质量越高, 同样体积越大。
- 3.1.3. Encoding Preset 编码预设:与视频压缩相关的参数(推测是决定 IDR 帧的 参数)。此参数对视频质量影响不大,主要影响视频体积。同质量下越慢 视频体积越小。
- 3.2. WEBM
- 3.2.1. Code 编码器:可以指定 WEBM 的编码方式,默认为 VP8。VP9 相对于 VP8 能在相同体积下获得更优秀的画质,但是可能不被移动平台支持。
- 3.2.2. Cuality 视频质量: 与视频压缩相关的参数, 越小越好。一般是用 10 对于 人眼而言就足够了。
- 3.2.3. Encoding Preset 编码预设:与视频压缩相关的参数(推测与帧内预测和帧 间预测有关)。此参数对视频质量影响不大,主要影响视频体积。同质量

下越慢视频体积越小。

- 3.3. GIF: 推荐使用低分辨率导出 GIF。此外, GIF 使用 256 色板, 因此对于色彩 还原极差。你可以看到大块大块的像素块。不过,毕竟它算图片。BMP 捕 获插件或许不能使用 GIF 导出。
- 3.4. AVI:仅建议在面向旧型号的设备时使用 AVI 格式。
- 3.4.1. Quality 视频质量: 参数越小, 质量越高。
- 4. Rotation 旋转:可以指定导出视频的旋转角度,分别是**不旋转(None)**、**顺 时针旋转 90 度(90°CW)**、**旋转 180 度(180°)**和**逆时针旋转 90 度(90° CCW)** CW=clockwise, CCW= counterclockwise
- 5. Dynamic Bones Update Mode 动态骨骼更新方式:推测是关于物理引擎如何 影响骨骼的设置。默认情况下,物理引擎对于骨骼的更新频率是每秒 50 次, 与帧速率一般不相同。Default 为默认频率, Every Frame 为每帧更新。
- 6. Prefix & Suffix 前缀与后缀: 允许指定保存的帧序列文件名的前缀和后缀(不 是后缀名)。实际处理中,文件名是按照 **前缀+帧序+后缀+后缀名** 的形式 保存的。其中帧序是数字,前面并不会用 0 或者空格补齐。
- 7. Empty Scene Before Encoding 编码前清空场景:如果勾选,在渲染帧序列结 束后,此插件会清空工作室场景。
- 8. Close Studio When Done 录制结束后关闭工作室:通宵渲染可以勾选。
- 9. 快捷键:Ctrl+Shift+E 可以直接开始录制/结束录制。(注:这一条是反编译时 发现的,但是实际测试中并没有生效)

#### <span id="page-7-0"></span>**配置文件**

- 1. selectedScreenshotPlugin 屏幕捕获插件:可以选择默认的屏幕捕获插件。0 为 Screenshot Manager, 1 为 Build-in BMP。
- 2. framerate 帧速率:录制帧速率,默认为 60。
- 3. autoGenerateVideo 自动生成视频:设置是否需要生成视频,值为 true 或 false。
- 4. autoDeleteImages 自动删除帧序列:设置是否需要在生成视频后删除帧序列, 值为 true 或 false。
- 5. selectedLimitDurationType 录制结束条件:设置录制结束条件,0 为 Frames, 1 为 Seconds, 2 为 Animation。
- 6. limitDurationNumber 录制计数:设置录制计数器,类型为小数。
- 7. selectedExtension 视频类型:设置导出的视频类型,0 为 MP4,1 为 WEBM, 2 为 GIF,3 为 AVI。
- 8. resize 缩放:设置是否缩放屏幕,值为 true 或 false。
- 9. resizeX 宽度: 设置缩放后的宽度, 仅当 resize 为 true 时有效。
- 10. resizeY 高度:设置缩放后的高度,仅当 resize 为 true 时有效。
- 11. selectedUpdateDynamicBonesMode 动态骨骼更新方式:设置动态骨骼的更 新方式, 推测与物理引擎有关。0 为默认, 1 为每帧更新。
- 12. prewarmLoopCount 前置偏移量:当 selectedLimitDurationType 为 2(结束 方式为 Animation)时可以使用, 此插件在录制时会跳过动画的前 X 帧再开 始录制,X 为本参数的值。
- 13. imagesPrefix 前缀: 设置帧序列的文件名前缀。
- 14. imagesPostfix 后缀:设置帧序列的文件名前缀。(不是后缀名)
- 15. outputFolder 输出文件夹:指定视频的保存路径。
- 16. framesFolder 帧序列文件夹:指定帧序列的保存路径。
- 17. ffmpegRotation 视频旋转:指定输出视频的旋转角度,0 为不旋转,1 为 90CW, 2 为 180CW,3 为 270CW。
- 18. mp4Codec 编码器(MP4):指定 MP4 的编码器,0 为 H.264,1 为 H.265。
- 19. mp4Quality 视频质量 (MP4): 指定 MP4 的视频质量, 越小越好。
- 20. mp4Preset 视频预设 (MP4): 指定 MP4 的视频编码速度, 0-8 依次变快。
- 21. webmCodec 编码器(WEBM):指定 WEBM 的编码器,0 为 VP8,1 为 VP9。
- 22. webmQuality 视频质量 (WEBM): 指定 WEBM 的视频质量, 越小越好。
- 23. webmDeadline 视频预设(WEBM):指定 WEBM 的视频编码速度,0-2 依次 变快。
- 24. aviQuality 视频质量 (AVI): 指定 AVI 的视频质量, 越小越好。
- 25. Screencap captureType 屏幕捕获方式: 指定 Screenshot Manager 的屏幕捕 获方式,0 为摄像机模式,1 为 360 度全景模式。
- 26. Screencap\_in3d双目3D:设置是否使用VR方式捕获屏幕,值为true或false。
- 27. bmpSizeMultiplier 超采样倍率:指定 Build-in BMP 的超采样倍率,数值越大 则输出的图像分辨率越高,默认为 1 倍。